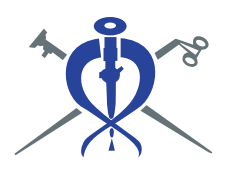

CIRUGÍÆ**NDOSCÓPICA** 

REVISTA MEXICANA DE

**Vol. 23 Núms. 1 y 2 Ene.-Jun. 2022 pp 5-6** doi: 10.35366/108097

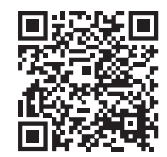

**Editorial** 

## **Recomendaciones para la escritura efectiva de artículos científicos: uso de gestores de referencias**

**Recommendations for effective writing of scientific articles: use of reference managers**

Denzil Eduardo Garteiz-Martínez<sup>\*</sup>

\* Editor en Jefe de la Revista Mexicana de Cirugía Endoscópica. Cirujano General, Maestro en Ciencias. Hospital Ángeles Lomas. ORCID: 0000-0002-8479-4076.

Con la finalidad de brindar mejores herramientas para la producción de manuscritos académicos a los lectores de la Revista Mexicana de Cirugía Endoscópica, en artículos pasados hemos detallado la utilidad de las guías internacionales para la publicación de diversos tipos de trabajos, los beneficios del registro de los autores en el sistema ORCID y las ventajas de los buscadores de referencias como PubMed. Siguiendo con la misma línea de interés, en esta ocasión toca el turno a la descripción de los sistemas de gestión bibliográfica que ayudan a agilizar el proceso de redacción.

bibliografía disponibles como Mendeley o EndNote, esto **al la aplicación más útil disponibles como Mendeley o EndNote, esto <b>al la aplicación más útil** disponibles como Mendeley o EndNote, esto **al la conocida** en la conoc Quizá una de las tareas más tediosas durante la preparación de un manuscrito científico es la de capturar, ordenar a lo largo del texto y generar una lista de referencias bibliográficas en el formato específico que requiere la revista a donde será enviado el artículo. En el pasado, la labor de colocar las citas en el sitio correcto y ordenarlas de acuerdo con su aparición podía ser confusa y desorganizada. Con frecuencia, al hacer cambios editoriales en el trabajo, el autor se veía en la necesidad de volver a colocar todas las citas en orden y a repetir la lista de referencias final. Ahora, con el acceso a los gestores de se ha vuelto mucho más sencillo.

En este editorial nos referiremos al sistema Mendeley ya que tiene una versión gratuita, es muy sencillo de instalar y ofrece una plataforma muy amigable para trabajar. La plataforma incluye una parte en línea (versión web), donde el autor puede crear su propia biblioteca digital con las referencias de su interés, y otra parte que se instala en la computadora personal y que funciona con un sistema plugin que permite insertar las citas directamente sobre el documento de Word donde se está trabajando. El software es compatible con los sistemas Mac y Windows.

Una vez que el autor ha seleccionado las referencias bibliográficas que utilizará para dar soporte científico a su manuscrito, deberá capturar las citas en la plataforma y crear su biblioteca personal. Cada cita puede ser capturada en forma manual o desde algunos buscadores como PubMed. La captura puede incluir los datos básicos de una referencia como el título, nombre de los autores, sitio y fecha de publicación, así como el DOI, PMID o ArXiv ID que en la actualidad son solicitados para citar correctamente una referencia. Una vez creada la lista, sus elementos pueden ser agrupados según la preferencia del autor y ser compartidos con otros colaboradores de la publicación.

La aplicación más útil de este tipo de gestores es que, durante la redacción del manuscrito, el autor puede intro-

*Correspondencia:* **Dr. Denzil Eduardo Garteiz-Martínez** E-mail: denzilgarteiz@yahoo.com

**Citar como:** Garteiz-Martínez DE. Recomendaciones para la escritura efectiva de artículos científicos: uso de gestores de referencias. Rev Mex Cir Endoscop. 2022; 23 (1-2): 5-6. https://dx.doi.org/10.35366/108097

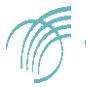

ducir las referencias en el texto y éstas se van ordenando según su aparición. Cuando se realiza alguna edición o se modifica el orden de los párrafos, las referencias se vuelven a ordenar automáticamente tanto en el texto como en la lista final de referencias, ahorrando mucho tiempo y trabajo. Si en una investigación se encuentran colaborando varios autores, éstos pueden compartir las referencias de tal forma que al momento de integrar sus segmentos del escrito toda la bibliografía quede ordenada sin mayor problema. Finalmente, el autor puede elegir el tipo de formato que desea para las referencias (APA, Harvard, Vancouver, etc.) o cambiarlo si así lo requiere.

En las versiones más avanzadas existen funciones muy prácticas que permiten enlazar las referencias a los documentos en PDF para poderlos leer y subrayar durante la elaboración del manuscrito y así llevar un orden preciso del origen y la localización de cada cita bibliográfica.

Este tipo de herramienta, junto con la de un buen buscador de referencias, debe ser parte fundamental en el armamentario de cualquier autor de trabajos académicos. Para obtener más detalles sobre la instalación y funcionamiento de este gestor se puede consultar https://biblioteca.ucm.es/ data/cont/docs/397-2013-12-12-guiadeusodemendeley2. pdf o directamente en el tutorial de la plataforma.

## **[www.medigraphic.org.mx](http://www.medigraphic.org.mx)**